## XML mijnpensioenoverzicht.nl

1. Ga naar www.mijnpensioenoverzicht.nl en kies voor 'Bekijk mijn pensioenoverzicht'

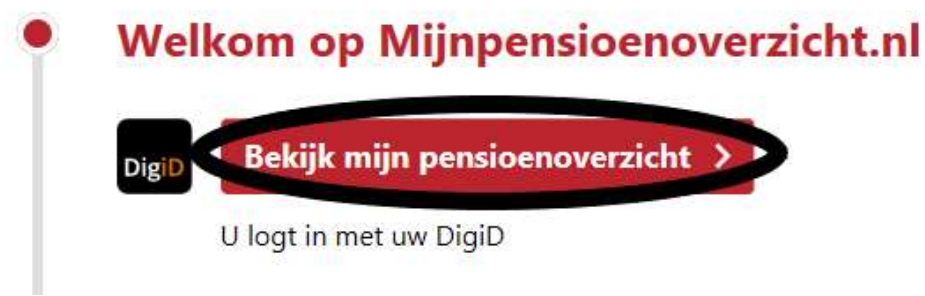

- 2. Log in met uw digid
- 3. Ga akkoord met de voorwaarden en kies voor 'haal mijn gegeven op'.

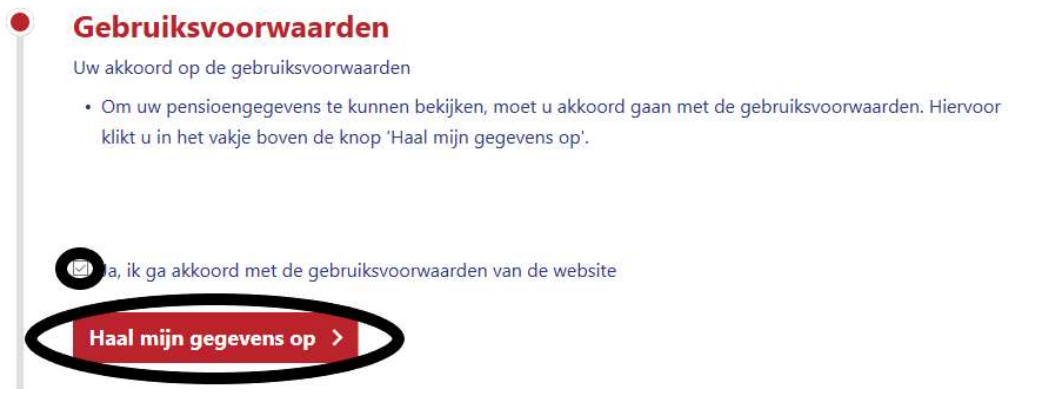

4. Scrol naar onderen en vul uw levenssituatie in. Kies vervolgens voor 'Bekijk mijn pensioenoverzicht'.

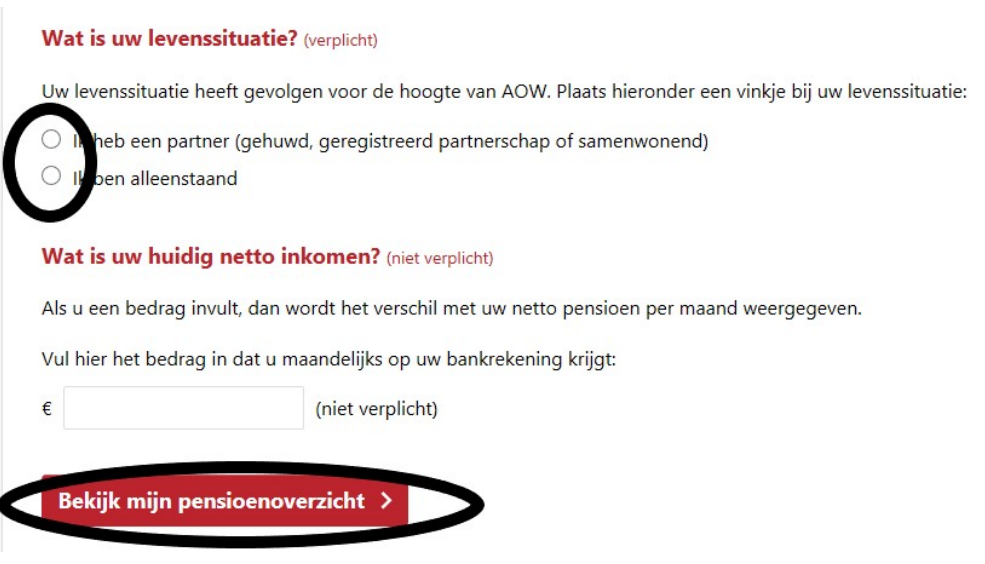

5. Kies voor download uw pensioenoverzicht en kies hier voor het XML bestand.

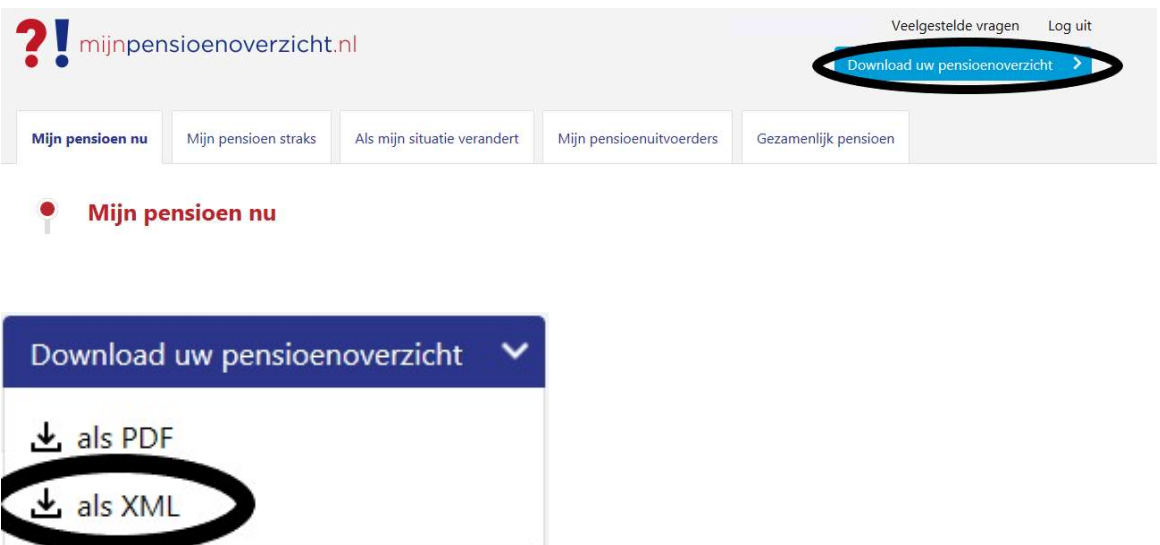

Sla het xml-bestand op (naam-xml pensioen) en mail dit naar: info@leussinkfinancieeladvies.nl